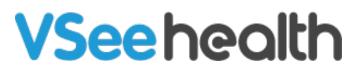

Knowledgebase > VSee Clinic for Providers > Getting Started > How to Log in Using MFA

How to Log in Using MFA Jay-Ileen (Ai) - 2023-08-12 - Getting Started

Multi-Factor Authentication or MFA give VSee Clinic Organizations an extra layer of security as the Providers need to pass an additional verification step to access their VSee accounts.

This feature is enabled upon request for Clinic organizations only (not solo-Providers), please contact <u>Sales</u> or your Account Manager to enable this feature in your Clinic.

Setting up MFA for the First Time

If your account belongs to an organization that requires MFA, you will have to set up your account.

Note: This is a one-time setup process.

After logging in to your existing email address, you will need to download and use the Google Authenticator app or any similar authenticator app.

| ••• • • < > •      | Q https://clinic.vsee.me | ڻ + D            |
|--------------------|--------------------------|------------------|
| <b>VSee Clinic</b> |                          | Help Test Device |
|                    |                          |                  |
|                    | PROVIDERS                |                  |
|                    | Log In                   |                  |
|                    | Le Email address         |                  |
|                    | Continue                 |                  |
|                    |                          |                  |
|                    |                          |                  |
|                    |                          |                  |
|                    |                          |                  |
|                    |                          |                  |
|                    |                          |                  |
|                    |                          |                  |
|                    |                          |                  |
|                    | Powered by VSee          |                  |

| ••• • • • | Q, https://login.vsee.io/u/login/password?state=hqFo2SAxWGhISFJWQXYZSURrRUhqYXo2WkM4UXXXXXXXXXXXXXXXXXXXXXXXXXXXXXXXXXXXX                                                                                                    | ů + C               |
|-----------|----------------------------------------------------------------------------------------------------|---------------------|
|           | VSce         Decure Your Account         Authenticator app and windad your prefered         enter the provided one-time code below.         Image: Comparison of the provided one-time code below.         Image: Comparison of the provided one-time code below.                                                                                                    |                     |
|           |                                                                                                    | <b>*</b> · <b>P</b> |
|           | C Integraved and and and a state and a constrained and a state and a state and |                     |

After successfully scanning the QR code or adding the manual code in the authenticator app, you will be asked to copy and safely store a recovery code.

You will need this code if you lose access to the device where the authenticator app is installed.

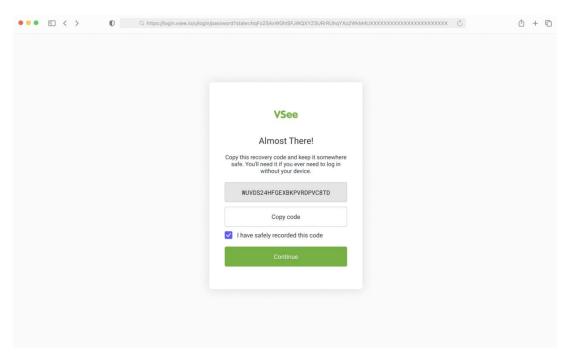

You will also be asked if you want to trust the device you're using to log in. If you click **Continue**, you will be asked to create a passkey which will be stored in the current device and web browser that you're using.

×

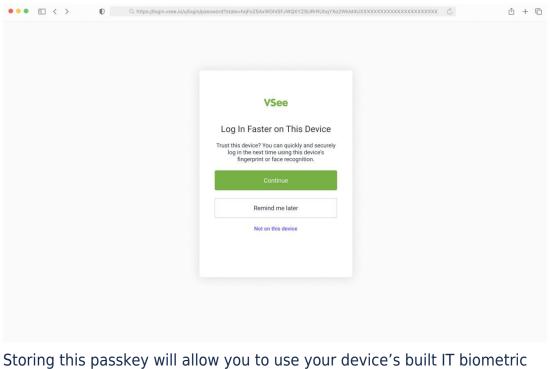

features such as touch ID (fingerprint) or face ID (facial recognition), instead of needing to type in the one-time code from your authenticator app each time you log in.

| ••• • • < > | A https://login.vsee.io/u/ | llogin/password?state=hqFo2SAxWGhISFJWQXYZSURrRUhqYXo2WkM4UXXXX                                                                                                    | ى<br>تىتىتىتىتىتىتىتىتىتىتىتىتىتى | ů + © |
|-------------|----------------------------|----------------------------------------------------------------------------------------------------|-----------------------------------|-------|
|             |                            | VSee   Device registration successful Successful VSee Messenger Vou have successful registered vour device. To u have successful registered vour device. To u have successful registered vour device. Continue |                                   |       |
|             |                            |                                                                                                    |                                   |       |

You will be automatically logged in after the MFA set-up steps are completed.

| VSee Clinic Dashboard Patients Schedule Health Invite Patients Schedule     Manage Manage Today's Schedule   There are no patients waiting at this time.<br>Invite Patients Invite Patients Invite Patients   Video<br>View Details Video<br>View Details Video<br>View Details | ••• • • •          | $\mathbb{Q}_{\mathrm{c}}$ https://clinic.vsee.me/providers/dashboard | 5                                                          | ů + © |
|----------------------------------------------------------------------------------------------------|--------------------|----------------------------------------------------------------------|------------------------------------------------------------|-------|
| ✓ Ready for Visits       Today's Schedule         There are no patients waiting at this time.       ▲ John Smith         Invite Patients       △ Dr. Charlotte Jones         View Details       View Details         Reminders         Visit #12345678                          | VSee Clinic        | Jashboard Patients Schedule Health                                   | 🜲 🦻 🛞 Charlotte Jones 🗸                                    |       |
| There are no patients waiting at this time.<br>Invite Patients  Mon, 8 Feb 2023 - 10:10 AM  Mon, 8 Feb 2023 - 10:10 AM  Dr. Charlotte Jones  Video View Details  Reminders  A John Smith  John Smith  Visit #12345678                                                           | ✓ Ready for Visits |                                                                      | Today's Schedule                                           |       |
| List #12345678                                                                                                    |                    |                                                                      | Mon, 8 Feb 2023 - 10:10 AM<br>Dr. Charlotte Jones<br>Video |       |
| O Pending notes                                                                                                    |                    |                                                                      | <ul> <li>John Smith</li> <li>Wisit #12345678</li> </ul>    |       |
|                                                                                                    |                    |                                                                      | • Penaing notes                                            |       |
| Powered by VSee                                                                                                    |                    | Powered by VSee                                                      |                                                            |       |

Logging in after MFA Setup

After you have successfully set up MFA for your account, the next time you log in, you will have quicker and more secure options to log in to your Clinic.

Log in with your existing email address.

You will see your VSee Clinic log-in page.

You may enter your Username (email) and then click the **Continue** button to go through the login flow.

| ••• • • •   | Q https://clinic.vsee.me                         | ර් + රි          |
|-------------|--------------------------------------------------|------------------|
| VSee Clinic |                                                  | Help Test Device |
|             | PROVIDERS<br>Log In<br>Email address<br>Continue |                  |
|             |                                                  |                  |
|             | Powered by VSee                                  |                  |

You will be asked to verify your identity using your default authentication option before logging in.

Get the one-time code by opening your preferred authenticator app.

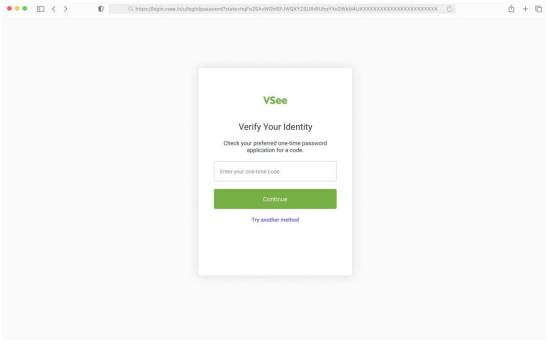

In case you've added this device as a trusted device, the default

authentication option would be your device's biometrics feature such as touch ID (fingerprint) or face ID (facial recognition).

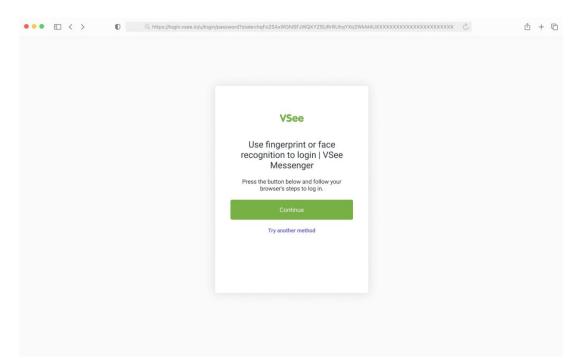

In case you wanted to try verifying using another method, you may click **Try another method** to see a list of other available factors they may use to continue the verification.

| ••• Table Contraction Contraction Contract | vpassword?state=hqFo2SAvWGhISFJWQXYZSURrRUhqYXo2WkM4UXXXXXXXXXXXXXXXXXXXXXXXXXXXXXXXXXXXX | Ů + © |
|----------------------------------------------------------------------------------------------------|-------------------------------------------------------------------------------------------|-------|
|                                                                                                    |                                                                                           |       |
|                                                                                                    |                                                                                           |       |
|                                                                                                    | < Other Methods                                                                           |       |
|                                                                                                    | Google Authenticator or similar >                                                         |       |
|                                                                                                    | ⊠ Email >                                                                                 |       |
|                                                                                                    | Recovery Code                                                                             |       |
|                                                                                                    | Fingerprint or Face Recognition >                                                         |       |
|                                                                                                    |                                                                                           |       |
|                                                                                                    |                                                                                           |       |
|                                                                                                    |                                                                                           |       |
|                                                                                                    |                                                                                           |       |
|                                                                                                    |                                                                                           |       |
|                                                                                                    |                                                                                           |       |
|                                                                                                    |                                                                                           |       |
|                                                                                                    |                                                                                           |       |

If you click **Email** as a method that you would like to use to verify, here is the page that you will see.

You will receive the one-time code in your account's registered email.

You will then need to copy and paste or type in the one-time code (Usually

a 6-digit code) in the field below. And you may also try to click the Resend button if you didn't receive the code.

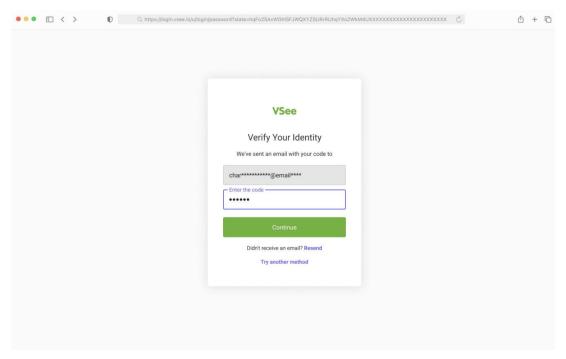

If you click **Recovery code** as a method that you would like to verify, here is the page that you will see.

You will need to input the recovery code which was given to them during the 1st time you set up MFA, and click **Continue**.

In case you've run out of methods or have completely lost access to any of their registered factors, you will need to request VC admin via VC customer support to reset your account's MFA.

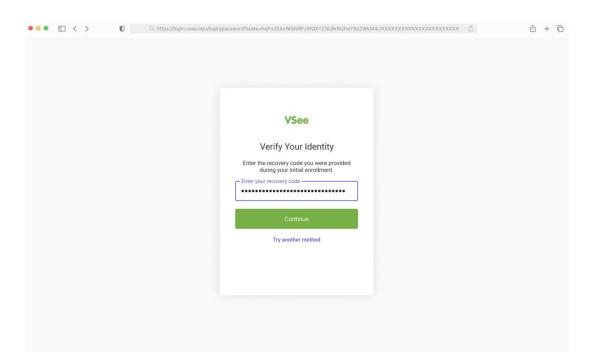

You will be automatically logged in after the MFA set-up steps are completed.

| ••• • • < | > 0                | Q https://clinic.v                                             | see.me/providers/dashboard   |                                                                                                    | Ċ                   | Û | + © |
|-----------|--------------------|----------------------------------------------------------------|------------------------------|----------------------------------------------------------------------------------------------------|---------------------|---|-----|
|           | VSee Clinic        | Dashboard Patients Schedule Health                             |                              | 4 9                                                                                                    | 8 Charlotte Jones 👻 |   |     |
|           | ✓ Ready for Visits |                                                                | What's new on this dashboard | Invite Patient<br>Today's Schedule                                                                                            | Schedule            |   |     |
|           |                    | There are no patients waiting at this time.<br>Invite Patients |                              | <ul> <li>John Smith</li> <li>Mon, 8 Feb 2023 - 1</li> <li>Dr. Charlotte Jones</li> <li>Video</li> <li>View Details</li> </ul> | 10:10 AM            |   |     |
|           |                    |                                                                |                              | Reminders  John Smith Visit #12345678 Pending notes                                                                           |                     |   |     |
|           |                    |                                                                |                              |                                                                                                    |                     |   |     |
|           |                    |                                                                |                              |                                                                                                    |                     |   |     |
|           |                    | Power                                                          | red by VSee                  |                                                                                                    |                     |   |     |

Note: Users will see the normal login page if their account belongs to an organization that does not require MFA. They may log in normally, the same as before.

Need more assistance? Send us an email at <u>help@vsee.com</u> or check out the <u>Help</u> section under the Profile Menu of your VSee Clinic.

This article was last updated on: 29 May 2023

| Tags     |  |  |  |
|----------|--|--|--|
| Log In   |  |  |  |
| MFA      |  |  |  |
| security |  |  |  |